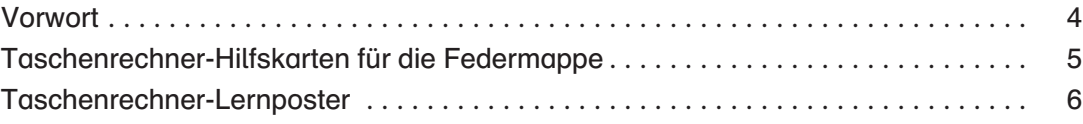

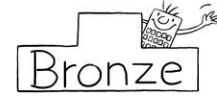

#### Das Bronze-Training

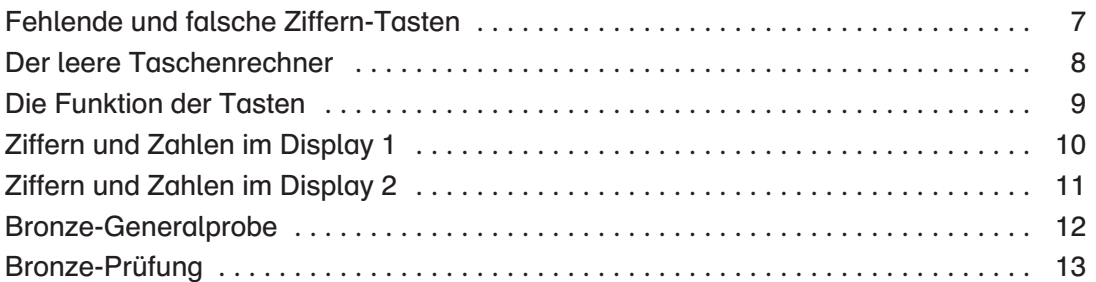

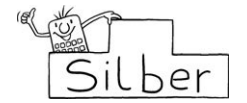

## Das Silber-Training

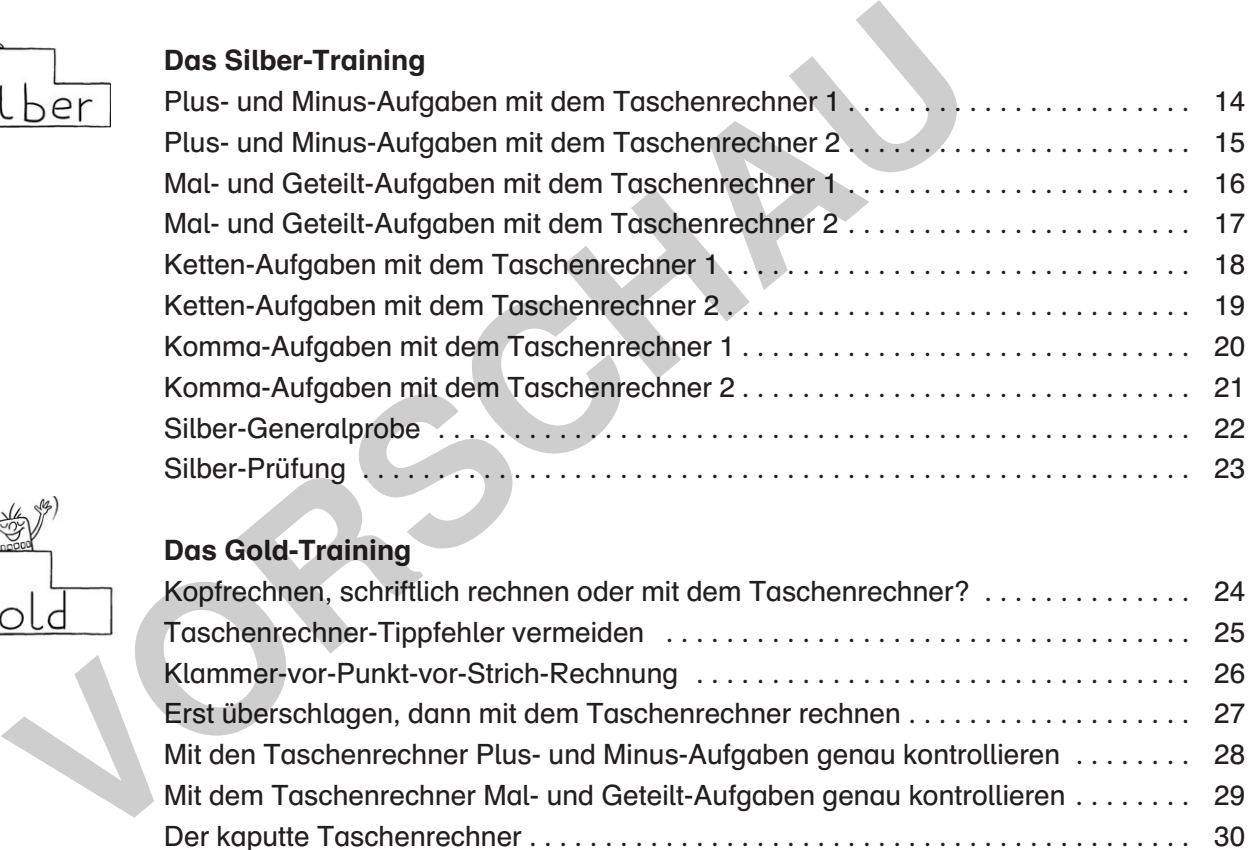

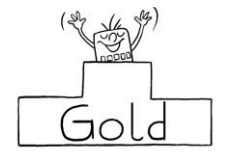

#### Das Gold-Training

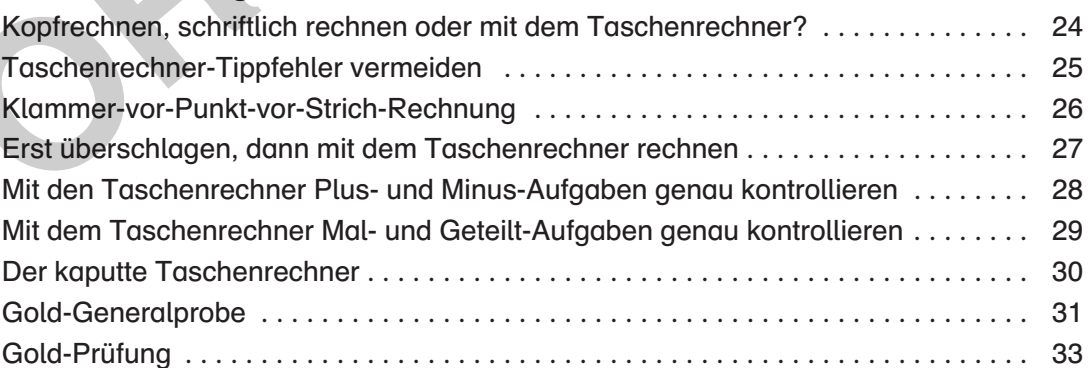

# **Anhang**

#### Zusatzmaterial und Anhang

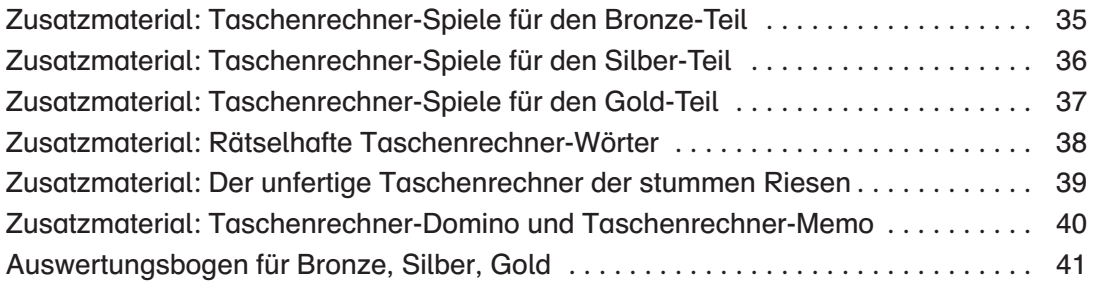

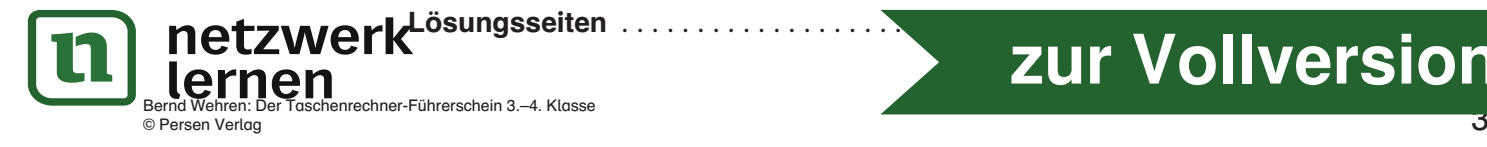

# **[zur Vollversion](https://www.netzwerk-lernen.de/Der-Taschenrechner-Fuehrerschein)**

Der sichere Umgang mit dem Taschenrechner gehört mittlerweile zu den wichtigen Fähigkeiten und Fertigkeiten, die jedes Grundschulkind am Ende der 4. Klasse beherrschen sollte. Der Taschenrechnereinsatz ist in den Lehrplänen im Bereich "Zahlen und Operationen" verankert und ist dort den Inhalten "Zahldarstellungen, Zahlbeziehungen, Zahlvorstellungen", "Operationen verstehen" und "Operationen beherrschen" zuzuordnen.

Für den Einsatz des Taschenrechners im Mathematikunterricht sprechen viele Gründe:

- schnelleres Rechnen mit großen Zahlen als bei schriftlichen Rechenverfahren
- zügiges Ausprobieren verschiedener Rechenwege
- als unterstützendes Hilfsmittel im Alltag
- als gute Selbstkontrollmöglichkeit von schriftlich berechneten Aufgaben
- als Übungs-, Experimentier- und Spielgerät
- als neues Motivationsmedium für "Mathemuffel"
- als Vorbereitung auf den Umgang mit komplexeren Taschenrechnern

Selbstverständlich soll und darf der Taschenrechner das Kopfrechnen nicht ersetzen!

#### Einsatz dieses Buches

Geben Sie jedem Kind zu Beginn eine Taschenrechner-Hilfskarte für die Federmappe und ein Taschenrechner-Lernposter (beides finden Sie direkt nach dem Vorwort) sowie einen Taschenrechner-Führerschein. Die Taschenrechner-Hilfskarte unterstützt die Schüler<sup>1</sup> beim Bearbeiten der Arbeitsblätter und im Umgang mit dem Taschenrechner. Nach jeder geschafften Prüfung (Bronze-, Silber-, Gold-Prüfung) unterschreiben Sie auf dem Führerschein jedes Schülers.

Im Bronze-Teil lernen die Schüler den Taschenrechner, seine Tasten und Funktionen kennen.

Im Silber-Teil üben die Schüler, mit dem Taschenrechner verschiedene, eher einfache Rechenoperationen durchzuführen.

Im Gold-Teil üben die Schüler, u. a. komplexere Rechenoperationen mit dem Taschenrechner

durchzuführen, zu überschlagen, zu kontrollieren und Tipp- und Rechenfehler zu vermeiden.

Sowohl spielerische, freie Taschenrechnerübungen als auch konkrete Aufgaben lassen Ihre Schüler immer sicherer in der Handhabung des Taschenrechners werden. Spaßbetonte Spiele, Knobeleien und Rätsel rund um den Taschenrechner garantieren einen differenzierten Mathematikunterricht und fördern leistungsschwächere und fordern leistungsstärkere Kinder. Nach jedem erfolgreich bearbeiteten, kontrollierten und evtl. verbesserten Arbeitsblatt können die Schüler die Leitfigur Tom Taschenrechner anmalen.

Den Abschluss jeder der drei Einheiten (Bronze, Silber, Gold) bildet eine Prüfung. Damit auch möglichst jedes Kind die Prüfungshürden nimmt, gibt es vor jeder Prüfung eine Generalprobe.

#### Zusatzmaterial und weiterer Einsatz des Materials

Mit dem Zusatzmaterial können Sie spielerische Übungen durchführen, sinnvoll differenzieren und weiter motivieren. Zudem bieten sich Stationsläufe, Wochenplanarbeit oder Freiarbeit mit einer bestimmten Auswahl der Arbeitsblätter an, wenn Ihre Schüler bereits Vorerfahrungen mit dem Taschenrechner haben und die Aufgaben somit selbst auswählen können. Mithilfe der Lösungen können Sie und die Schüler deren Ergebnisse auf den Arbeitsblättern kontrollieren. Leapposition verschiedeliche Hitsen (being and the protection verschiedeliched in Alltag<br>
IDEN Abschluss jeder der drei Ein<br>
Inneten Aufgaben<br>
Inneten Aufgaben<br>
Inneten Aufgaben<br>
Inneten Aufgaben<br>
Inneten Aufgaben<br>
Inneten

Ob kurze oder lange Unterrichtsreihe im Mathematikunterricht, ob als Stationslauf oder als Freiarbeit – mit dem "Taschenrechner-Führerschein" werden Ihre Schüler auf den Mathematikunterricht der Sekundarstufe und auf den Umgang mit komplexeren Taschenrechnern gut vorbereitet.

Viel Spaß und Erfolg mit dem Taschenrechner-Führerschein wünscht Ihnen und Ihren Schülern

Bernd Wehren

Wir sp<u>rechen hier wegen der</u> besseren Lesbarkeit von Schülern bzw. Lehrern in der veralligemeinern Form. Seiten ndlich Shid Auch Bei Suberinnen und Lehrerinnen gemeint.

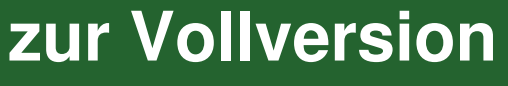

© Persen Verlag

lernen

1

## Taschenrechner-Hilfskarten für die Federmappe

(Kopieren, ausschneiden, in der Mitte knicken und laminieren: So erhalten Sie die Hilfskarten im Format A6.)

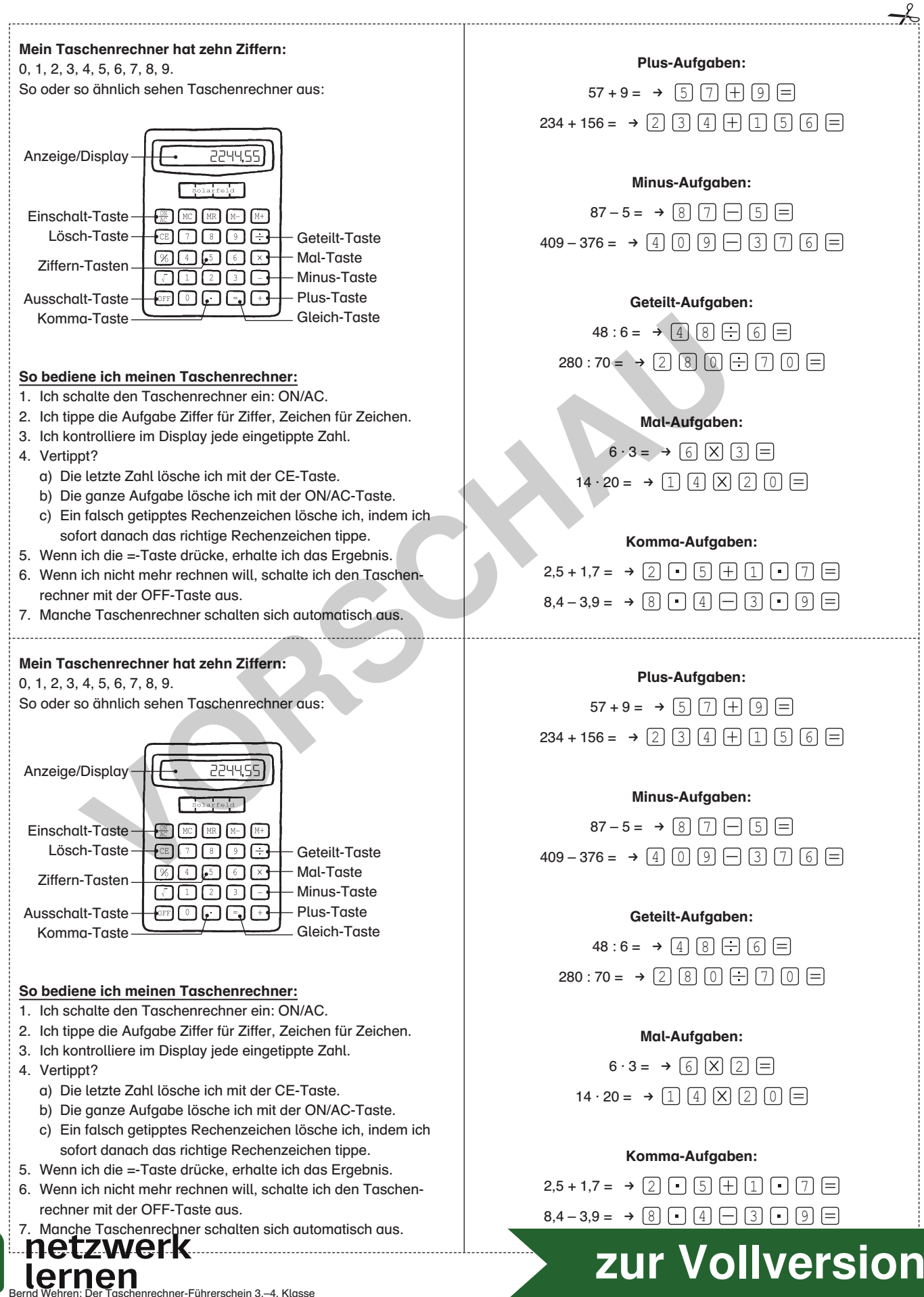

© Persen Verlag

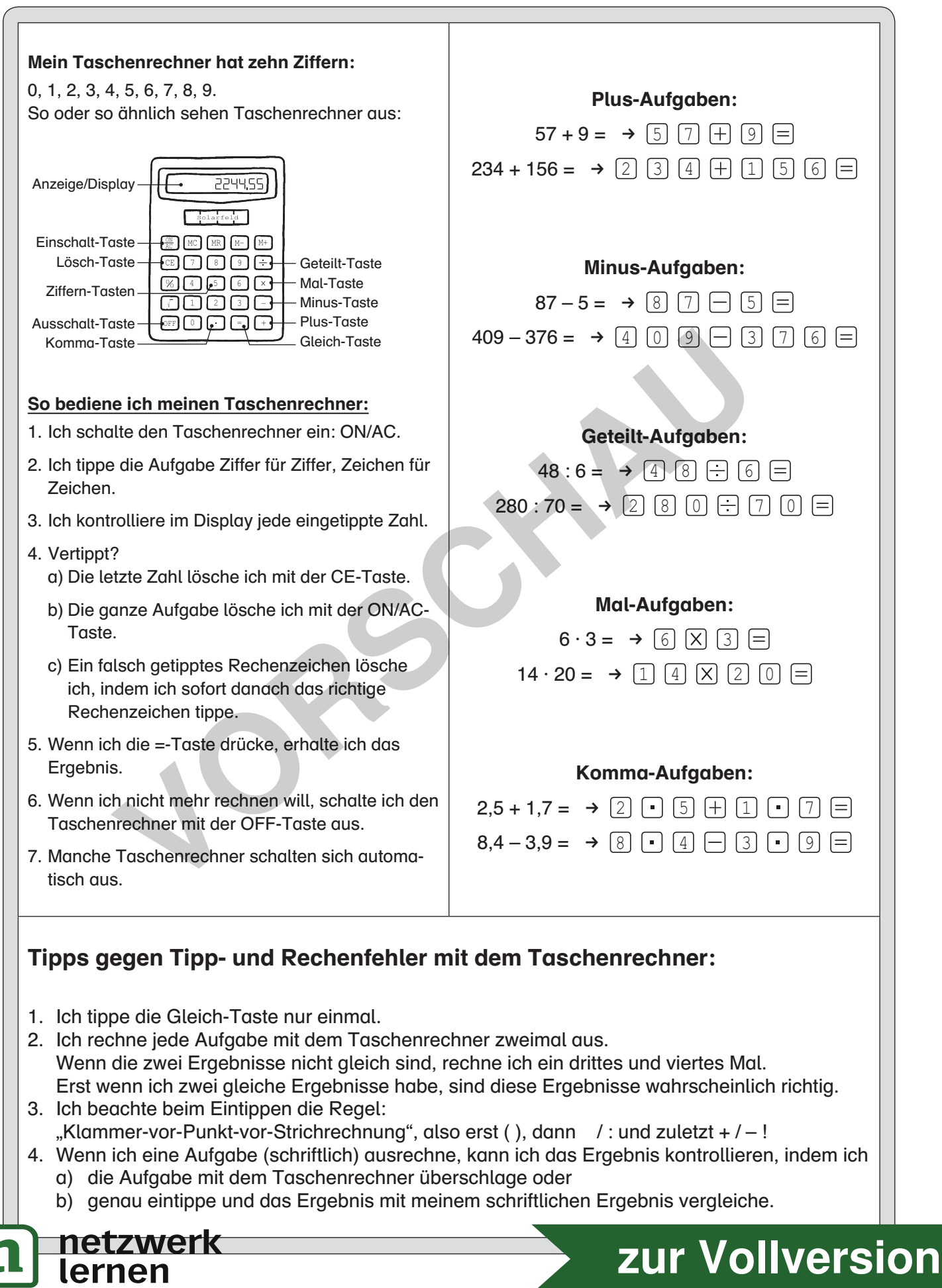

© Persen Verlag

- Male die Anzeige (= das Display) blau an.
- **2** Male alle Ziffern-Tasten gelb an.
- Male die Einschalt-Taste grün an.
- **4** Male die Ausschalt-Taste rot an.
- **6** Male die Lösch-Taste lila an.
- Male die Minus- und Plus-Tasten braun an.
- Male die Mal- und Geteilt-Tasten orange an.
- Male die Komma-Taste rosa an.
- Male die Gleich-Taste grau an.
- Male die restlichen, für dich unwichtigen Tasten schwarz an, so dass du diese Tasten nicht mehr erkennst.

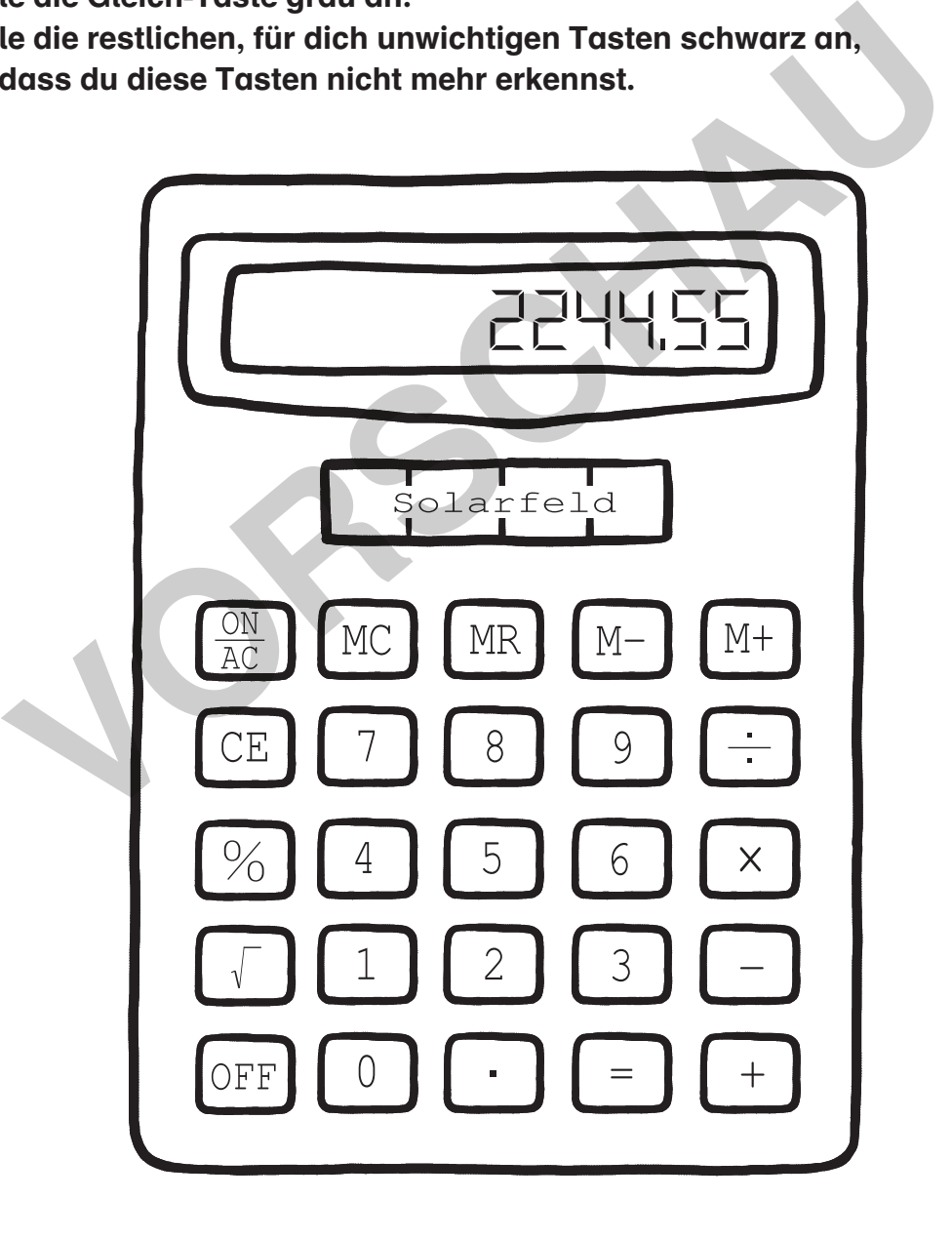

#### Zusatzaufgabe:

Zeichne deinen Taschenrechner auf einem leeren Blatt Papier und male die Tasten in den

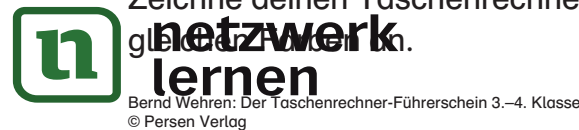

9

Bronze

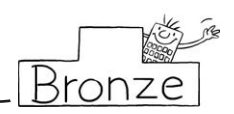

- Tippe die Zahlen aus der Tabelle in den Taschenrechner ein. Kontrolliere: Sieht die Zahl im Display genauso aus? Hake in der Tabelle ab.

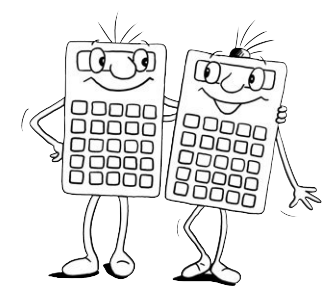

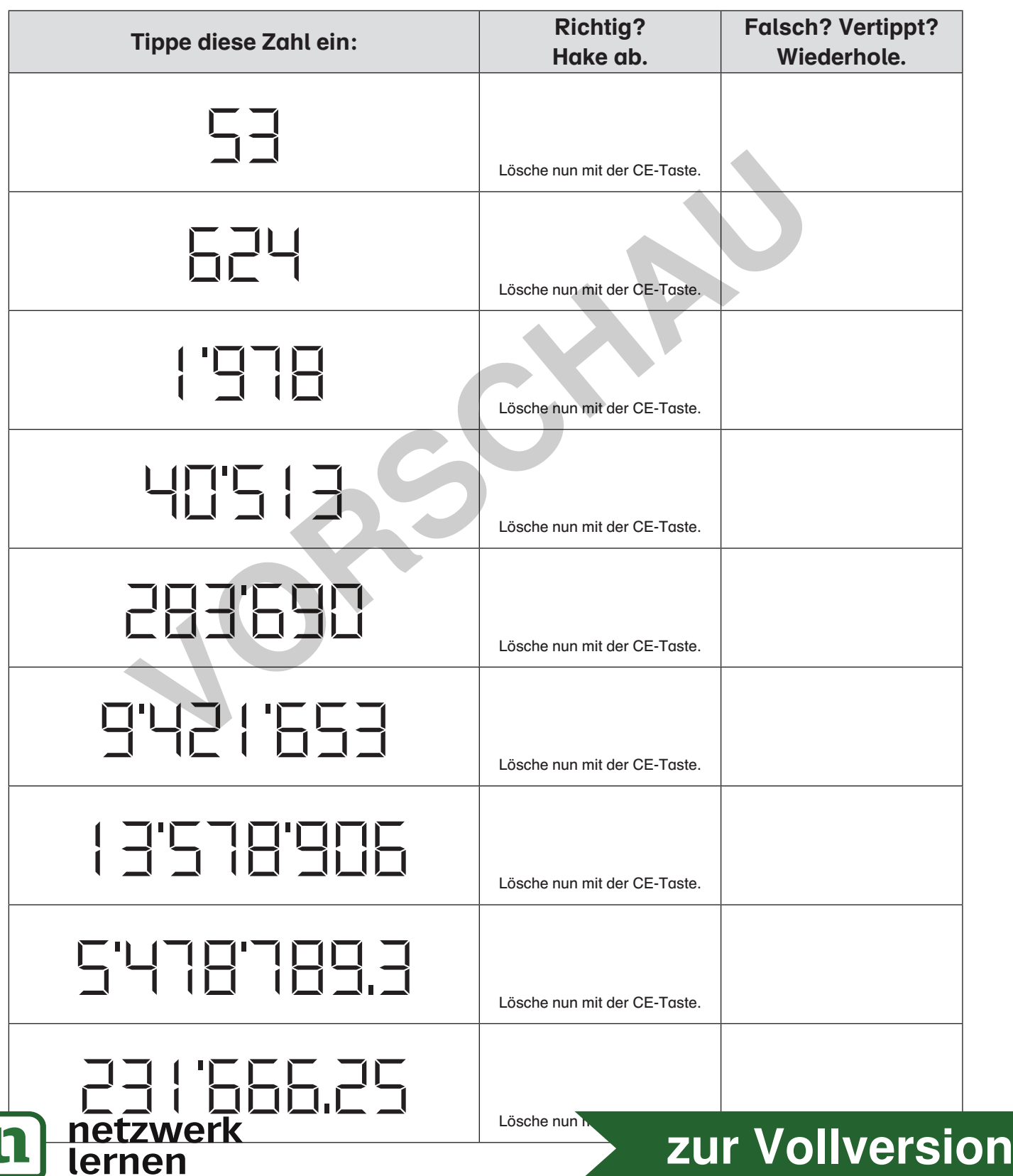

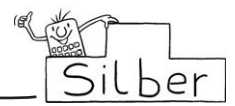

## $\bullet$  Tippe die Rechenaufgaben in den Taschenrechner ein. Schreibe das Ergebnis daneben.

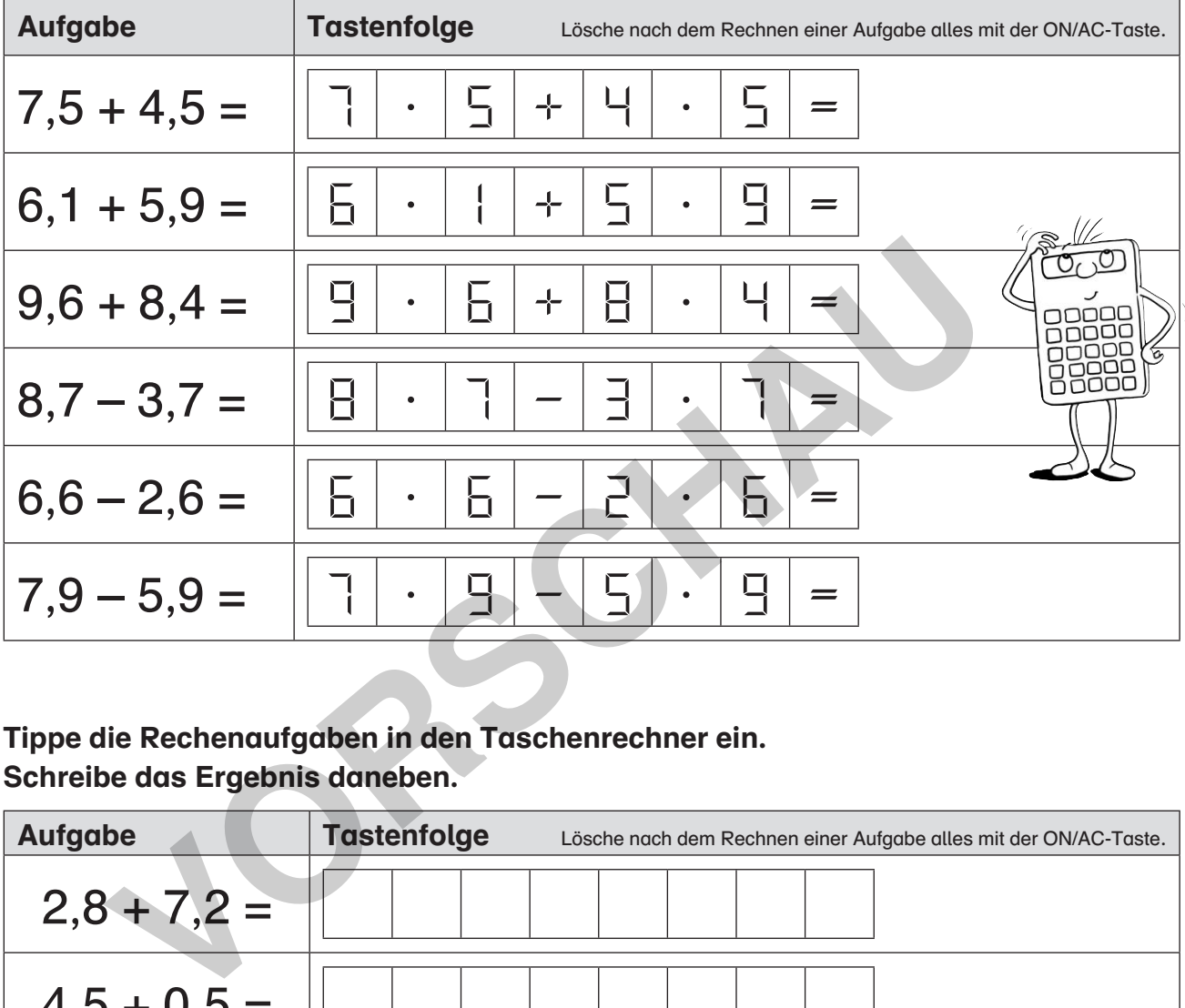

 Tippe die Rechenaufgaben in den Taschenrechner ein. Schreibe das Ergebnis daneben.

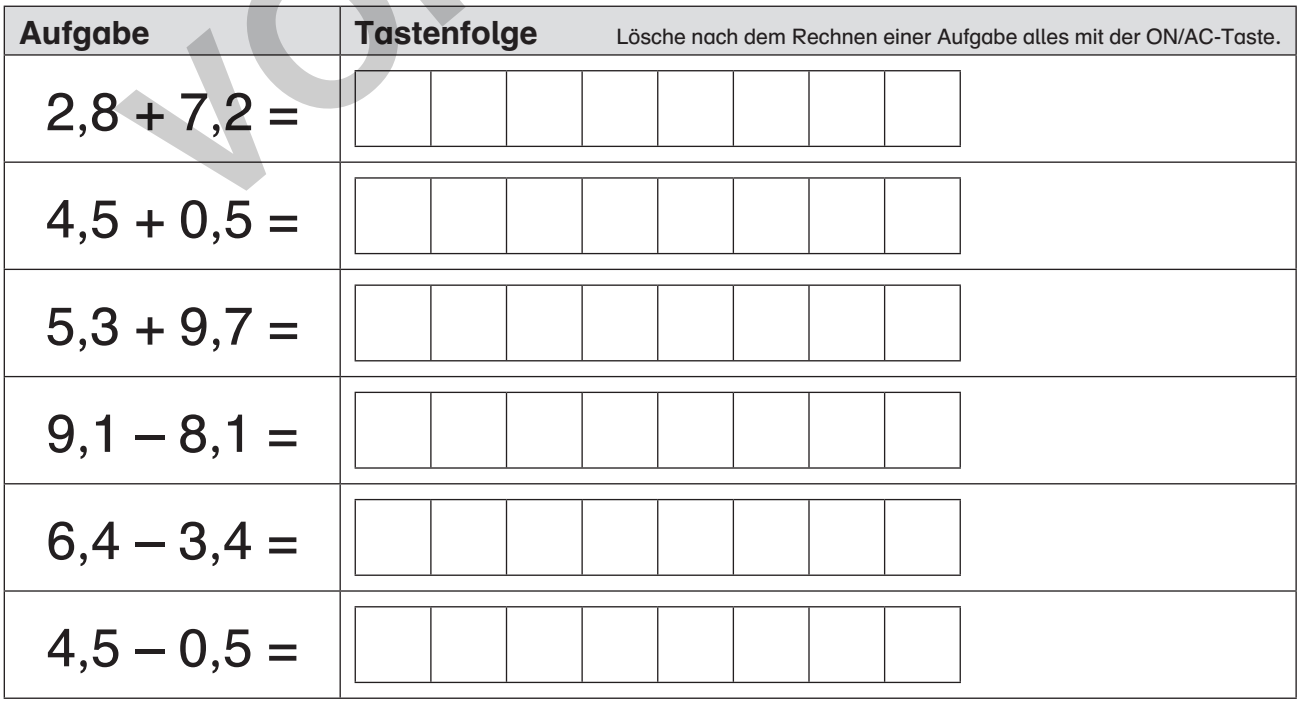

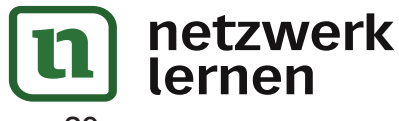

**[zur Vollversion](https://www.netzwerk-lernen.de/Der-Taschenrechner-Fuehrerschein)**

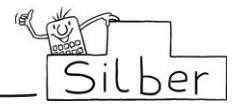

 $\bullet$  a) Verbinde die gleichen Rechenaufgaben miteinander.  $8,5 + 4,5 = || 9,8 - 1,3 = || 7,7 + 6,3 = || 3,2 - 0,2 =$ 

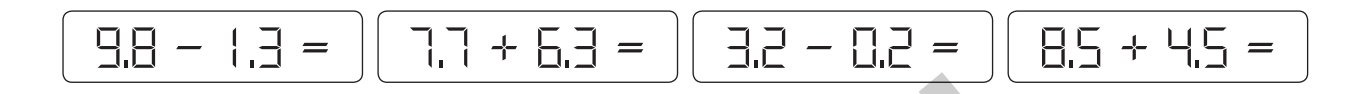

- b) Tippe die Aufgaben in deinen Taschenrechner. Schreibe die Ergebnisse unter die Aufgaben. Haben die verbundenen Aufgaben die gleichen Ergebnisse? [ ] ja [ ] nein = Vertippt! Wiederhole.
- a) Verbinde die gleichen Rechenaufgaben miteinander.

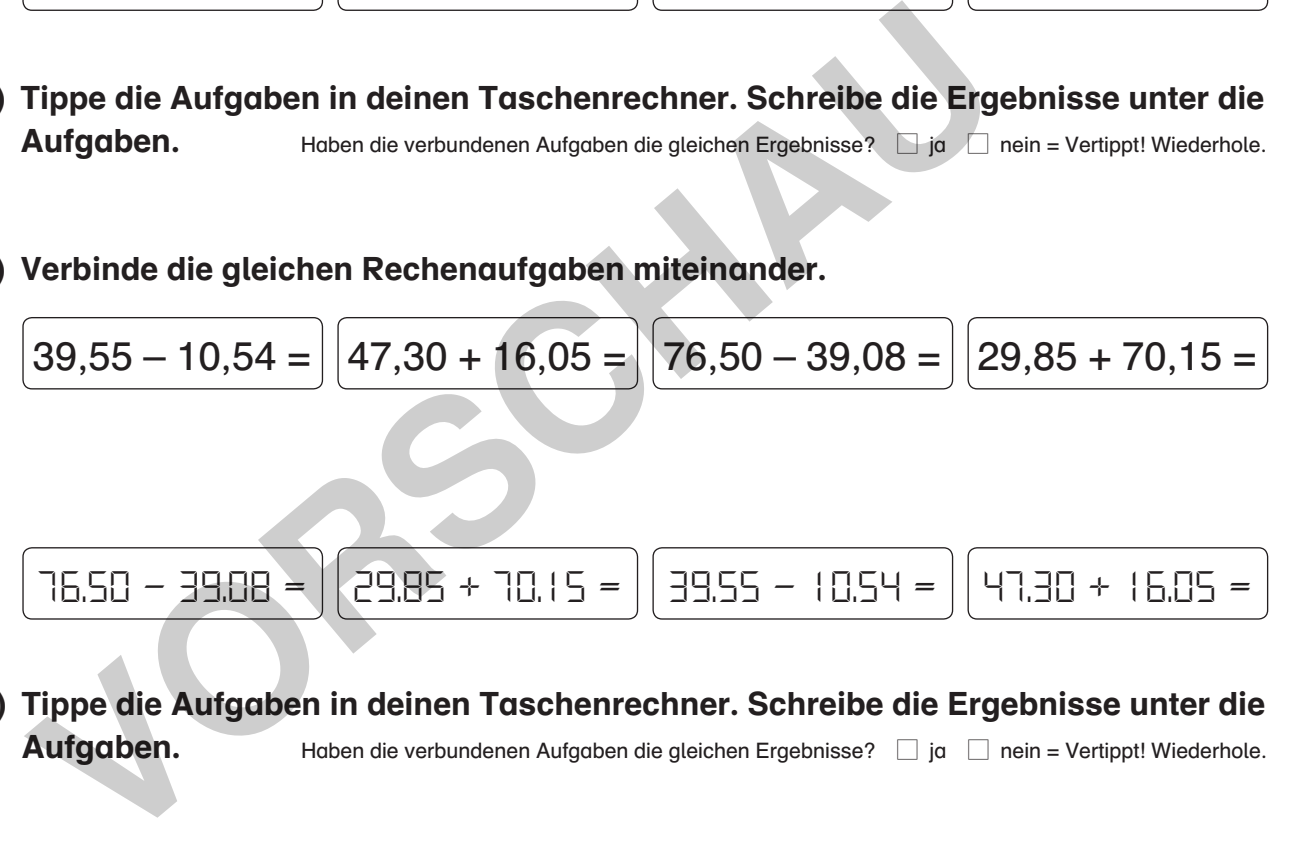

- b) Tippe die Aufgaben in deinen Taschenrechner. Schreibe die Ergebnisse unter die Aufgaben. Haben die verbundenen Aufgaben die gleichen Ergebnisse?  $\Box$  ja  $\Box$  nein = Vertippt! Wiederhole.
- a) Verbinde die gleichen Rechenaufgaben miteinander.

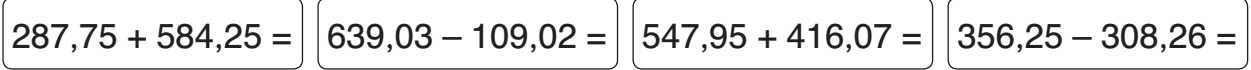

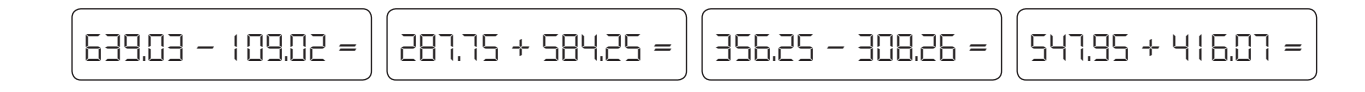

b) Tippe die Aufgaben in deinen Taschenrechner. Schreibe die Ergebnisse unter die

Aufgaben. 1988 Haben die verbundenen Aufgaben die gleichen Fraebnisse? all in All nein = Vertippt! Wiederhole.

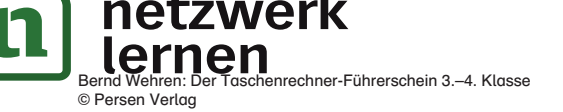

**[zur Vollversion](https://www.netzwerk-lernen.de/Der-Taschenrechner-Fuehrerschein)**